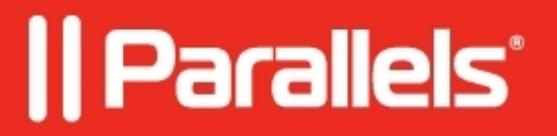

## **[NLA error in HTML5 client](http://kb.parallels.com/en/124494)**

• Parallels Remote Application Server

## **Symptoms**

When user tries to launch an application via HTML5 client, an error "**Failed to connect to server. Disable Network Level Authentication (NLA) on the RDP server and try again**" is displayed.

## **Cause**

- 1. The first possible reason is the outdated version of Parallels RAS. NLA support for HTML5 Client was implemented in version 16.0. The most recent version of RAS can be downloaded [here.](https://www.parallels.com/products/ras/download/links/)
- 2. Another reason is an unsupported combination of settings. Alternative UPN suffixes are not supported if "Pre Windows 2000 login format" option is enabled. If user authenticated with one of them, the error will be displayed.

## **Resolution**

If alternative UPN suffixes are used in your company, option "Use Pre Windows 2000 login format" should be **disabled** in HTML5 Gateway Properties:

© 2024 Parallels International GmbH. All rights reserved. Parallels, the Parallels logo and Parallels Desktop are registered trademarks of Parallels International GmbH. All other product and company names and logos are the trademarks or registered trademarks of their respective owners.